## Address Settings

Address settings for your organization are edited from the *Tools* (menu) > *Edit Settings* > *Organization Defaults.* 

There are two areas where your address information is entered: *Organization Defaults* and *Locations* > *Manage Locations*.

## **Organization Defaults**

Go to **Tools** > **Edit Settings** > **Organization Defaults** (left) and enter your organization's address information including: company name, address, phone number, website, email, and Tax ID.

## Edit Settings

| ← RETURN SAVE CHANGES   |                       |                             |                      |  |
|-------------------------|-----------------------|-----------------------------|----------------------|--|
|                         |                       |                             |                      |  |
| DASHBOARD ANNOUNCEMENTS | Organization Defaults |                             |                      |  |
| DROP-DOWN LISTS         | Name                  | Cay's Care Test             |                      |  |
| HOURS OF OPERATION      | Address1              | 19213 Wildwood Street       |                      |  |
| IMMUNIZATIONS/REQS.     | Address2              | www.hvymcamp.org            |                      |  |
| LOCATIONS               |                       |                             | Zip/Post Code V3Y0B1 |  |
| NOTIFICATIONS           | Phone                 |                             |                      |  |
| ORGANIZATION DEFAULTS   | Website               |                             |                      |  |
| ORGANIZATION DEFAULTS   | Organization Email    | ccarlson@jackrabbittech.com |                      |  |
| ORGANIZATION LOGO       | Tax ID Label          |                             | Zip/Post Code V3Y0B1 |  |
| SCHEDULE TEMPLATES      | Number                |                             |                      |  |

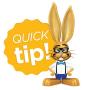

Select a Tax ID Label of Tax ID or Employee Identification Number (EIN). This information will be included on receipts and statements.

Immediately below this section are the *Registration Form Defaults* that affect both your *Quick Registration* and your *Web (Online) Registration* forms.

Entering a default city, state/province, zip/postal code, and/or area code saves time when adding new families and students. These fields are pre-filled on Jackrabbit's registration forms. Note: Pre-filled fields can be changed on the registration form as needed.

- 1. Enter *city*, *state*, *zip* and *area code* defaults. This is optional and you can skip this if your organization spans several cities, zips, etc.
- 2. Leave Allow Portal Access for 2nd Contactset to Yes for now. When you are ready to dive a bit

deeper you can learn more about this in our **Parent Portal** help articles.

| Registration Form Defaults          |       |
|-------------------------------------|-------|
| City                                |       |
| State/Prov                          | ~     |
| Zip/Postal Code                     |       |
| Area Code                           |       |
| Allow Portal Access for 2nd Contact | Yes 🗸 |

## Locations

Address information is also required for each of your Jackrabbit Locations. From *Tools > Edit Settings* select **Locations**. Click the pencil icon to edit the address information.

| FAMILIES   STUDENTS   CL | ASSES   EVEN               | TS   STAFF                   | TRANSA                         |                   | STORE   RE           | PORTS   STAI       | FF PORTAL         | TOOLS            |                                 | ?                  |      |  |
|--------------------------|----------------------------|------------------------------|--------------------------------|-------------------|----------------------|--------------------|-------------------|------------------|---------------------------------|--------------------|------|--|
| dit Settings             |                            |                              |                                |                   |                      |                    |                   |                  |                                 |                    |      |  |
| RETURN SAVE CHANGES      |                            |                              |                                |                   |                      |                    |                   |                  |                                 |                    |      |  |
| CLOSED DATES             | Manage Loc                 | ations                       |                                |                   |                      |                    |                   |                  |                                 |                    |      |  |
| ASHBOARD ANNOUNCEMENTS   | All data withi             | n vour databa                | se is assigned a               | a Location (Fam   | ilies/Accounts.      | Students, Classes, | . Events, etc.) A | A minimum of     | one location is require         | ed.                |      |  |
| DROP-DOWN LISTS          | <ul> <li>Use th</li> </ul> | e Edit (pencil)              |                                | cation details. I |                      | it icon? Check you |                   |                  |                                 |                    |      |  |
| OCATIONS                 | • Learn                    | more about Lo                |                                |                   | it our Help Cen      | ter.               |                   |                  |                                 |                    |      |  |
| IY ACCOUNT               | Add Loca                   | tion                         |                                |                   |                      |                    |                   |                  |                                 |                    |      |  |
| IOTIFICATIONS            | View 1 - 4 of              | 4                            | 🖴 Print                        | Ø Refresh         | sh Show/Hide Columns |                    |                   |                  |                                 |                    | 2    |  |
| ORGANIZATION DEFAULTS    | Code <sup>◆ 1</sup>        | Name                         | Phone                          | Fax               | City                 | State/Prov         | Contact           | Contact<br>Phone | Website                         | Email              | Edit |  |
| RGANIZATION LOGO         | CCD                        | Concord                      | (704) 555-<br>1200             |                   | Concord              | NC                 |                   |                  | www.jackrabbitclass.            | concord@email.com  |      |  |
| TATEMENTS                | DVD                        | Davidson                     | (704) 555-<br>2300             |                   | Davidson             | NC                 |                   |                  | www.jackrabbitclass.            | davidson@email.cor |      |  |
|                          | - 1                        |                              |                                |                   |                      |                    |                   |                  |                                 |                    |      |  |
| EXT MESSAGES             |                            | net distance in              |                                |                   |                      |                    |                   |                  |                                 | ~ ~                |      |  |
| UITION SETTINGS          |                            |                              | tion to add a<br>anization. Or |                   |                      |                    |                   | (                | Click the pend<br>Edit Location |                    |      |  |
| JSER-DEFINED FIELDS      | addeo                      | d, click Edit to<br>informat | o add location                 | n                 |                      |                    |                   |                  | changes to the ex               |                    |      |  |
| JSER IDS                 |                            |                              |                                |                   |                      |                    |                   |                  |                                 |                    |      |  |